# **MY PERSONAL PASSWORDS**

# **DO NOT SHARE THESE WITH ANYONE!**

## **1) NETWORK LOGIN / VSB LIBRARY LOGIN for logging on to a computer at school**

- **Must be a min. of 6 to 8 characters (letters or numbers or symbols or a combination)**
- **Can include CAPITAL LETTERS and/or lower case letters.**
- **You should not use your student number as a password, nor the word "student".**

Username: which is a set of the set of the set of the set of the set of the set of the set of the set of the set of the set of the set of the set of the set of the set of the set of the set of the set of the set of the set

Password: \_\_\_\_\_\_\_\_\_\_\_\_\_\_\_\_\_\_\_\_\_\_\_\_\_\_\_\_\_\_\_\_\_\_\_\_\_\_\_\_\_\_\_\_\_\_\_\_\_\_\_\_\_\_\_\_\_\_\_\_\_\_\_\_\_\_\_\_\_\_\_\_\_\_

 **(To be set before you leave the library today)**

**2) VSB LIBRARY (library@vsb.bc.ca)** 

 **Username & Password is the same as your NETWORK LOGIN Through VSB LIBRARY you can access:**

- **The Templeton Library's Catalogue (i.e. See what we have on the shelves & place holds or reserves).**
- **Your Library Account information through the "MY INFO" tab to see what items you have checked out, your holds, and fines owing, etc.) & to RENEW items online.**

## **3) OFFICE 365 (Access to Word / PowerPoint / Excel, TEAMS,etc.):**

**Your VSB email is:** Your student number **#######@learn.vsb.bc.ca Example: 123456@learn.vsb.bc.ca** 

**Your password is:** the same password used to login to a school computer (i.e. Your Network Password)

We recommend that you **save your work in ONE DRIVE** so that you have access to your documents from anywhere you are. You will have access to your files until you graduate from anywhere you have internet access, and you can access them from any device.

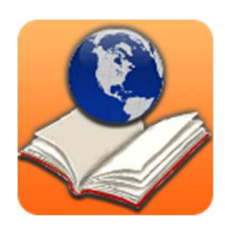

Office 365

## **MYED BC STUDENT FAMILY PORTAL LOGIN [SET WITH YOUR PARENT/GUARDIAN]**

There is one login used for both parents and students. Through MYED BC Family Portal you will be able to view:

Term Marks, Attendance Records; and you will be able to choose courses for next year.

#### Username: [Your student number]

#### **To set Password: \_\_\_\_\_\_\_\_\_\_\_\_\_\_\_\_\_\_\_\_\_\_\_\_\_\_\_\_\_\_\_\_\_\_\_\_\_\_\_\_\_\_\_\_\_\_**

Go the Templeton Website -> Teaching and Learning -> Library Learning Commons -> "How To" section -> scroll down to "Setting your Computer Password" and then scroll down to the section on MyEDBC.

Follow instructions on the screen & be sure that you and your parents know the password. Note: Make sure that you have provided the school with your **primary email address.**  If you forget your password and need to go to reset it, because the system will send emails to the primary email**.** 

**5) MY BLUEPRINT LOGINS**

Information was sent to you on how to log on for the first time.

**A reminder: Use your VSB student account log in** 

**Username: ######@learn.vsb.bc.ca**

**1 st time you log in:** Same as your network password.

If this does not work, try the password **"student"** (lowercase, no quotation marks) You will then be prompted to create a new Password. Use that password next time you log in.

You will then select "Templeton Secondary" and proceed to use My Blueprint. Teachers will be giving you more information throughout the year.

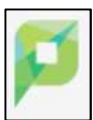

## **YOUR PAPERCUT ACCOUNT FOR PRINTING IN THE LIBRARY:**

Grade 8s and new students will have 50 cents loaded in their accounts at the beginning of the school year. Returning students will begin the year with whatever was in their accounts at the end of last year.

Note: Your login to Papercut is the same as your network login.

#### **It is your responsibility to top up your account, by purchasing Papercut Vouchers**.

**Vouchers come in \$1 or \$5 amounts**, and are available from the teacher-librarian(s) or from the

school office staff.

Once you buy a voucher, follow the instructions on the card to successfully load the amount.

**Cost to Print: B&W - 3 cents per copy; Colour - 20 cents**  Note: The printer will not work if the account balance is less than 3 cents.

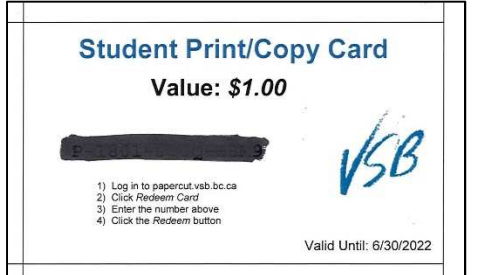

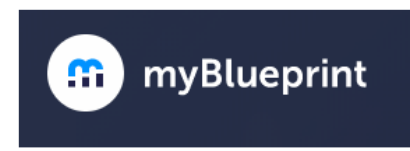

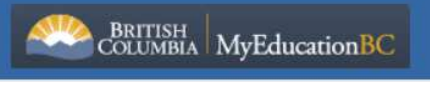